# MICROSOFT POWERPOINT ADVANCED

Course ID : MSP-L1

 $\blacksquare$ 

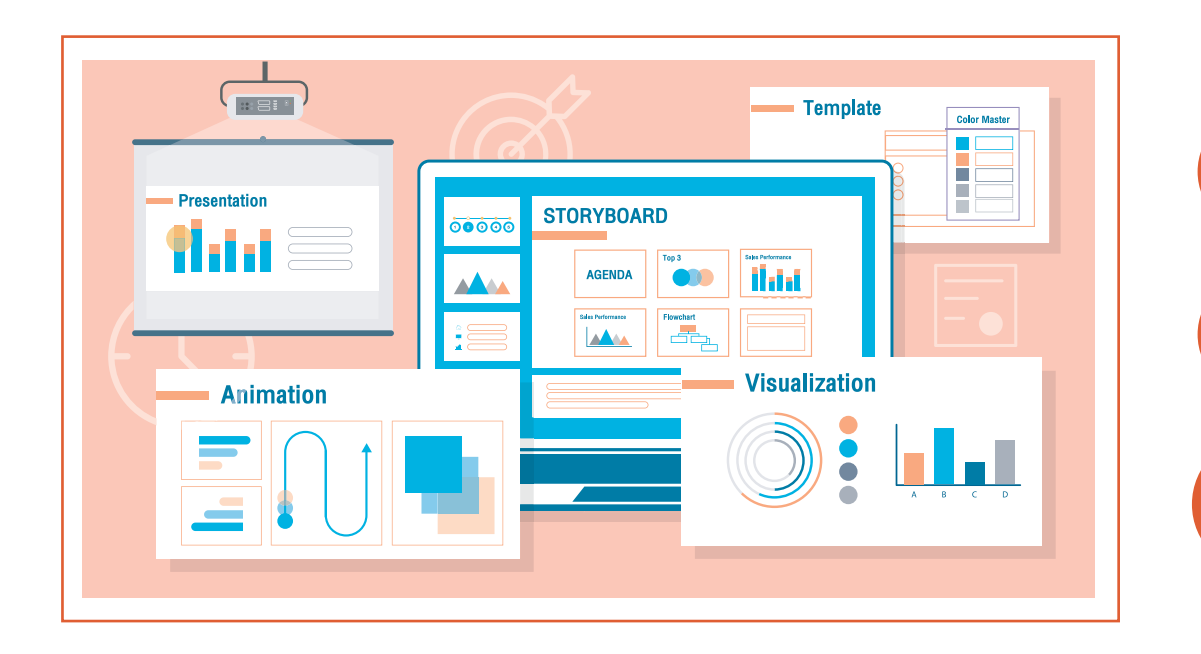

ระยะเวลา : 2 วัน (12 ชั่วโมง) 9.00 - 16.00 น.

ราคา 7,290 .- \*ราคาดังกล่าวยังไม่รวมภาษีมูลค่าเพิ่ม \*ใช้เป็นค่าใช้จ่ายทางภาษีได้ 200%

ดูรอบฝึกอบรม <www.9experttraining.com>

#### หมวดหมู่ : Microsoft PowerPoint

#### อบรมการนำ เสนองานอย่างมืออาชีพ ด้วย Microsoft PowerPoint

การนำ เสนองานอย่างมืออาชีพ โดยใช้ PowerPoint นั้น มีความจำ เป็นอย่างยิ่ง ที่ต้องเลือกรูปแบบการนำ เสนอให้เหมาะกับลักษณะงาน เช่น การนำ เสนอรายงาน ขายประจำ ไตรมาส, การทำ สื่อการสอน, การนำ เสนอขายสินค้า และบริการ ซึ่งในหลักสูตรนี้ มีตัวอย่าง Template ให้เลือกหลากหลาย ทั้งนี้ ผู้เข้าอบรมต้อง สามารถปรับแก้ Template ได้ โดยใช้เครื่องมือใน PowerPoint ได้อย่างชำนาญ

เช่น การเพิ่มกราฟ, การแทรก animation, การนำ เสนองานร่วมกับ Excel หรือ Word และท้ายสุด Template ดังกล่าว สามารถนำมาเป็น Template ต้นแบบ ให้กับองค์กรได้ใช้งานต่อไปได้ นอกเหนือจากนี้ เนื้อหาการอบรมจะ เพิ่มเติมเรื่อง เทคนิคการนำ เสนอ อันได้แก่ การวางแผน วิธีคิด ลำ ดับงาน และการ ้ ใส่รายละเอียดใน Slide เพื่อให้ให้การนำเสนอเป็นที่น่าสนใจตลอดทุกช่วงเวลา

2

#### วัตถุประสงค์

- 1. ผู้อบรมสามารถบอกความสามารถและหน้าที่ของ Microsoft PowerPoint ได้
- 2. ผู้อบรมสามารถสร้าง/จัดรูปแบบ งานนำ เสนอในรูปแบบต่าง ๆ ได้
- 3. ผู้อบรมสามารถทำ แอนนิเมชันให้กับงานนำ เสนอได้
- 4. ผู้อบรมสามารถใช้เครื่องมือต่าง ๆ และใช้เทคนิคต่าง ๆ ช่วยในการนำ เสนอได้ อย่างมีประสิทธิภาพ

# หลักสูตรนี้เหมาะสำ หรับ

- 1. ผู้ที่ต้องการสร้างงานนำ เสนอ โดยใช้ Microsoft PowerPoint ให้มีประสิทธิภาพ
- 2. ผู้ที่มีพื้นฐานแล้ว แต่ต้องการใช้เครื่องมือใน PowerPoint ช่วยในการนำ เสนอ งานได้อย่างมีประสิทธิภาพยิ่งขึ้น
- 3. ผู้ที่ต้องการสร้างงานนำ เสนอให้น่าสนใจ และเพิ่มเทคนิคในการนำ เสนอ ให้โดดเด่น

# พื้นฐานของผู้เข้าอบรม

1. เคยใช้งาน Microsoft PowerPoint มาระดับต้น

#### ความต้องการของระบบ

- 1. ระบบปฏิบัติการ Windows 11 / Windows 10
- 2. โปรแกรม Microsoft PowerPoint / Microsoft 365

# หัวข้อการฝึกอบรม

หลักสูตรนี้จะเน้นการใช้งาน Microsoft PowerPoint ให้มีประสิทธิภาพ การ สร้างงานนำ เสนอให้น่าสนใจ เป็นมืออาชีพ เทคนิคการนำ เสนอที่จะตรึงผู้ชมใน ขณะนำ เสนอ ได้ทดลองสร้างงานนำ เสนอ การสร้างกราฟให้น่าสนใจและแอนนิ เมชั่นที่เหมาะสมกับโอกาส และเนื้อหา เพื่อเสริมให้การนำ เสนอดูดี และมีเสน่ห์ ยิ่งขึ้น

# วันที่ 1 – เช้า ช่วงที่ 1 9:00 น.-12:00 น.

- 1. Presentation ที่ดี เป็นอย่างไร
- 2. เทคนิคการนำ เสนอ อย่างเป็นเรื่องราว (Use Structure Story)
	- เทคนิค Pillar
	- เทคนิค Chronology
	- เทคนิค Situation > Challenge > Solutions

#### 3. มารู้จักกับ Microsoft PowerPoint

- Screen shot
- Recolor
- Picture Effects
- VDO Effects
- Laser Pointer
- Presenter View
- 4. การสร้างงานนำ เสนอใหม่ด้วย Microsoft PowerPoint
- 5. หลักการและเทคนิค การออกแบบงานนำ เสนอ เรียบง่าย ชัดเจน และทรงพลัง

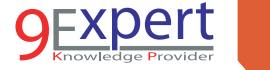

3

6. การวางแผนในการออกแบบ Presentation (Presentation

#### Planning)

- Planning and Create your story
- Create Presentation
- Insert Content
- Formatting
- Animation
- Presentation Technique

### 7. การเปิด และการบันทึก งานนำเสนอ (Presentation)

# วันที่ 1 – บ่าย ช่วงที่ 2 13:00 น.-16:00 น.

# 8. การใส่เนื้อหาเข้าไปในสไลด์ (Content)

- การพิมพ์และการจัดรูปแบบตัวอักษร
- การเพิ่มสไลด์
- การจัด Layout ของสไลด์
- Screen shot เครื่องมือในการ capture หน้าจอแบบง่ายดาย
- VDO จาก Internet เช่น YouTube เข้ามาในงานนำ เสนอ

# 9. ว่าด้วยเรื่องของ Font

#### 10. มุมมองการทำ งาน

- Normal View เพื่อการทำงานในมุมมอง
- Outline View มมมองสำหรับการวางเนื้อหา
- Handout View มุมมองสำ หรับการทำ เอกสารประกอบการบรรยาย

## 11. การทำ งานกับรูปภาพ รูปวาด และ Word Art / Smart Art

- การสร้างรูปภาพ รูปวาด และ Word Art / Smart Art
	- ตัวอย่างการทำ Organization Chart
	- ตัวอย่างการทำ Workflow, Process
- การจัดรูปแบบและการแก้ไข
- การปรับแต่งภาพเพื่อให้การนำ เสนอน่าสนใจ เทคนิดต่าง ๆ ในการปรับ แต่งรูปภาพ

# วันที่ 1 – บ่าย ช่วงที่ 2 13:00 น.-16:00 น.

12. การทำงานกับ Organization Chart

#### 13. การทำ งานกับ Chart & Graph

- การเชื่อมโยง Chart จาก Microsoft Excel
- ประเภทของ Chart การเลือกใช้ Chart และการปรับแต่ง
- กราฟประเภทต่าง ๆ

#### 14. การออกแบบสไลด์ (Slide Design) และการทำ Theme ให้กับ **PowerPoint**

- การใช้ Slide Design/Template
- Color
- Fonts
- Effect
- Layout

# วันที่ 2 – เช้า ช่วงที่ 1 9:00 น.-12:00 น.

15. การจัดการกับต้นแบบ (Slide Master) เพื่อจัดการกับสไลด์ ในครั้งเดียวกัน

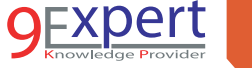

- Slide Master คืออะไร
- ประโยชน์ของการทำ Slide Master
- การกำหนดค่าเพื่อการสร้าง Theme ขององค์กร
- การสร้าง Layout ตามสไตล์ตัวเอง
- เทคนิคการใส่โลโก้ ทั้งสไลด์ ในครั้งเดียว

### 16. การจัดทำ Theme เพื่อนำ ไปใช้เป็นต้นแบบของสไลด์

- การพัฒนา Theme ของ องค์กร หรือ ทีม เพื่อให้มีสไตล์เดียวกัน
- 17. การกำ หนด Animation เพื่อนำ เสนอให้น่าสนใจยิ่งขึ้นและอธิบาย เรื่องยาก ๆ ให้ง่ายขึ้น
	- Slide Transition
	- Animation Effect
	- Custom Animation
	- Chart Animation การใช้ Animation ให้กับกราฟเพื่อให้การนำ เสนอ น่าสนใจและแตกต่าง

# วันที่ 2 – บ่าย ช่วงที่ 2 13:00 น.-16:00 น.

# 18. เครื่องมือต่าง ๆ ที่ช่วยในการนำ เสนอ

- Rehearse Timing เครื่องมือในการซ้อมนำเสนอ ก่อนการนำเสนอจริง
- การตั้งค่าการนำ เสนอแบบมืออาชีพ

# 19. การนำ เสนอและเทคนิคในการนำ เสนอแบบมืออาชีพ

- การเริ่มต้นนำ เสนอ
- เทคนิคต่าง ๆ ในการนำ เสนออย่างมืออาชีพ
- Short cut ต่าง ๆ ที่ผู้นำ เสนอจำ เป็นต้องรู้ เพื่อให้เป็นมืออาชีพ
- การใช้ปากกา ปากกาไฮไลท์

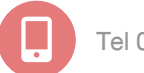

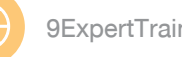

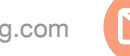

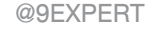

4

- การใช้ Laser Pointer ใน Microsoft PowerPoint
- Case Study การทำ แผนการเดินทางแบบ Animation
- 20. Broadcast Slideshow เพื่อการนำ เสนอผ่านอินเตอร์เน็ตให้กับ ผู้ชมทั่วโลก
	- เทคนิคการประชุม โดยให้ผู้ประชุม เห็นสไลด์ของเรา ผ่านทางหน้าจอ

# 21. การตั้งค่าเอกสารเพื่อการพิมพ์ และการพิมพ์

- การตั้งค่าหน้ากระดาษ
- การพิมพ์เอกสารเพื่องานต่าง ๆ
- 22. การตั้งค่า Projector และการใช้ Presenter View เพื่อการแสดง หน้าจอของผู้นำ เสนอ และโปรเจคเตอร์ที่แตกต่างกัน
- 23. การทดลองนำ เสนอ และการตั้งค่าการนำ เสนอ การเชื่อมต่อกับ โปรเจคเตอร์
- 24. Workshop

# หลักสูตรที่เกี่ยวข้อง

- [Microsoft PowerPoint Design in Action](http://www.9experttraining.com/powerpoint-design-in-action-training-course)
- [Infographics & Digital Media with Advanced Microsoft PowerPoint](https://www.9experttraining.com/infographics-digital-media-advanced-microsoft-powerpoint-training-course)
- [Microsoft Excel Advanced PivotTable and PivotChart](https://www.9experttraining.com/excel-advanced-pivot-table-and-pivot-chart-training-course)
- [Google Document Solutions for groups and business](http://www.9experttraining.com/google-document-solutions-groups-and-business-training-course)
- [Microsoft Excel Intermediate](http://www.9experttraining.com/excel-intermediate-training-course)
- [Microsoft Excel Advanced](http://www.9experttraining.com/excel-advanced-training-course)

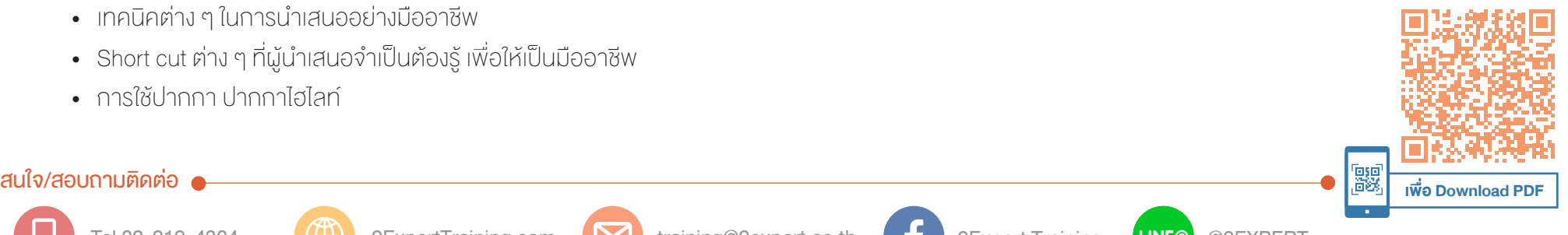